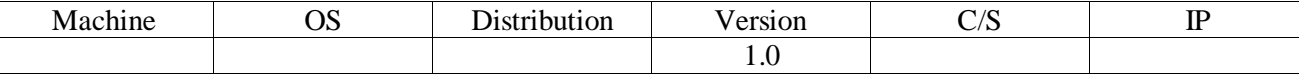

Antoine

HIRBEC Sauvegarde automatisée sous MariaDB 28/05/2017

SÉCURISATION D'UN COMMUTATEUR ET AGRÉGATION DE LIENS LACP

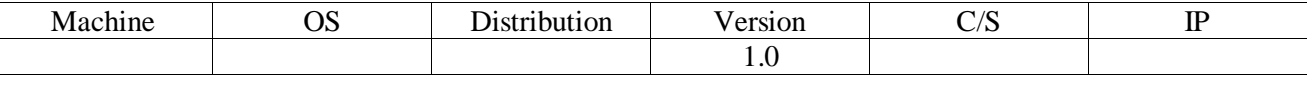

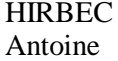

Sauvegarde automatisée sous MariaDB

28/05/2017

# Table des matières

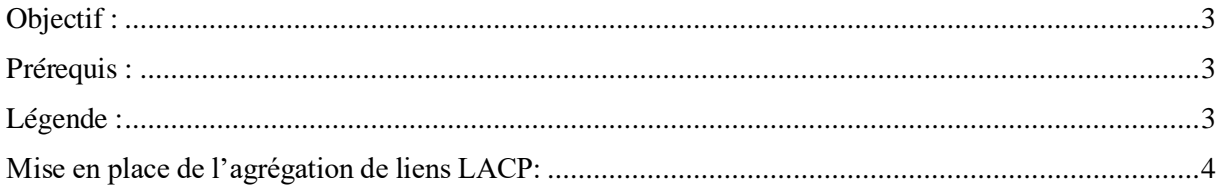

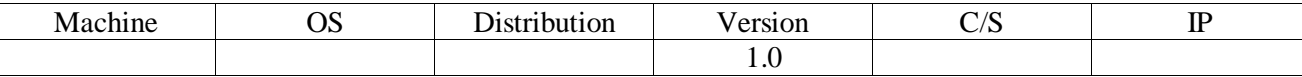

Antoine

HIRBEC Sauvegarde automatisée sous MariaDB 28/05/2017

## <span id="page-2-0"></span>Objectif :

L'objectif de cette procédure est de sécuriser les accès d'un commutateur et de mettre en place une agrégation de liens entre deux commutateurs.

## <span id="page-2-1"></span>Prérequis :

- Switch Cisco.
- Sécurisation de commutateurs.
- Agrégation de liens LACP.

# <span id="page-2-2"></span>Légende :

Les textes surlignés en jaune correspondent à des commandes ou à des indications qui permet de justifier les résultats obtenus ou de montrer des informations qu'elles doivent être respectées.

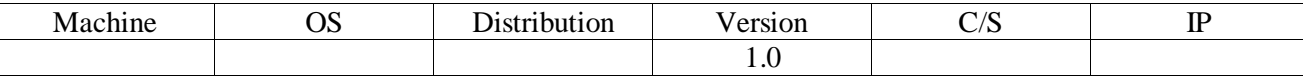

Antoine

HIRBEC Sauvegarde automatisée sous MariaDB 28/05/2017

<span id="page-3-0"></span>Mise en place de l'agrégation de liens LACP:

Afin de mettre en place l'agrégation de liens LACP, on va utiliser les ports en gigabitEthernet :

Switch (config)#interface range gigabitEthernet 0/1-2

On crée ensuite un groupe qui englobera les deux ports qui utiliseront l'agrégation de liens :

```
Switch (config-if-range)#channel-group 1 mode active
Creating a port-channel interface Port-channel 1
```
On applique ensuite au groupe le protocole LACP qui va permettre de faire l'agrégation de liens :

Switch (config-if-range) #channel-protocol lacp

On active les ports :

Switch (config-if-range) #no shutdown

Ensuite, on configure l'interface port-channel afin que chaque vlan puisse communiquer avec un autre vlan :

```
Switch (config)#interface port-channel
```
Switch (config-if) #switchport mode trunl

On active le port :

Switch (config-if) #no shutdown

On doit effectuer ces commandes sur les deux switchs.

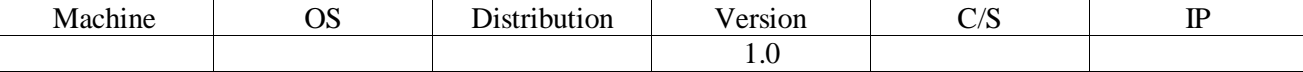

HIRBEC Sauvegarde automatisée sous MariaDB 28/05/2017

Antoine

On commence par observer si nos ports sont bien configurés dans le bon groupe avec la commande suivante :

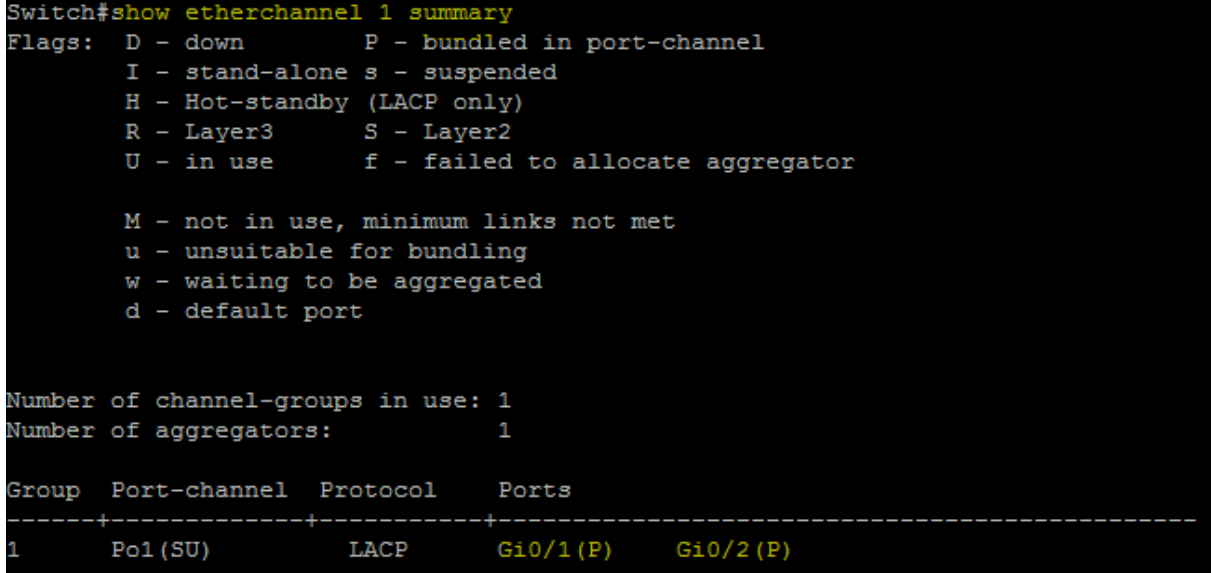

Nous regardons ensuite si la bande passante obtenue correspond bien à nos attentes :

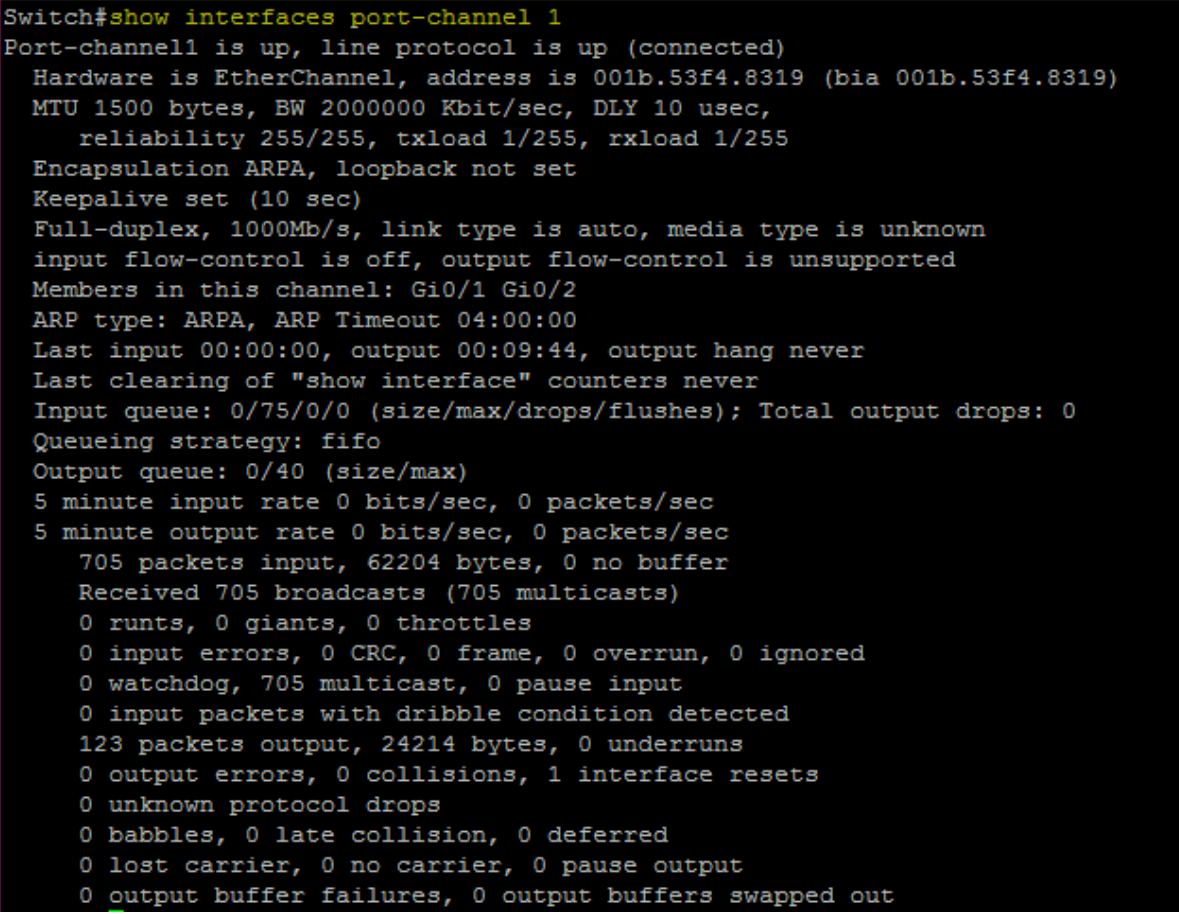

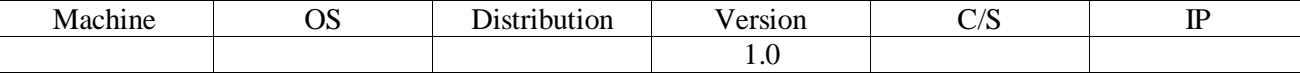

HIRBEC Sauvegarde automatisée sous MariaDB 28/05/2017

Antoine

On regarde les informations etherchannel :

```
Switch#show etherchannel port-channel
                Channel-group listing:
                --------------------
Group: 1
 ----------
                Port-channels in the group:
Port-channel: Po1 (Primary Aggregator)
_____________
Age of the Port-channel = 0d:00h:19m:38sLogical slot/port = 2/1 Number of ports = 2<br>HotStandBu port = null
HotStandBy port = null
\begin{tabular}{lllll} Port state & = Port-channel Ag-Image \\ Protocol & = LACP \\ \end{tabular}Port security = Disabled
Ports in the Port-channel:
Index Load Port EC state Mo of bits
 __________
      00 Gi0/1 Active<br>00 Gi0/2 Active
                                            \circ\circTime since last port bundled: 0d:00h:19m:28s Gi0/2
```